## **ИНСТРУКЦИЯ**

POS<IT>RON

**по сортировке (дата/время) реестра из ЛК в программе MS Excel**

**1.** Выгружаем из **Личного Кабинета** реестр в XLS формате.

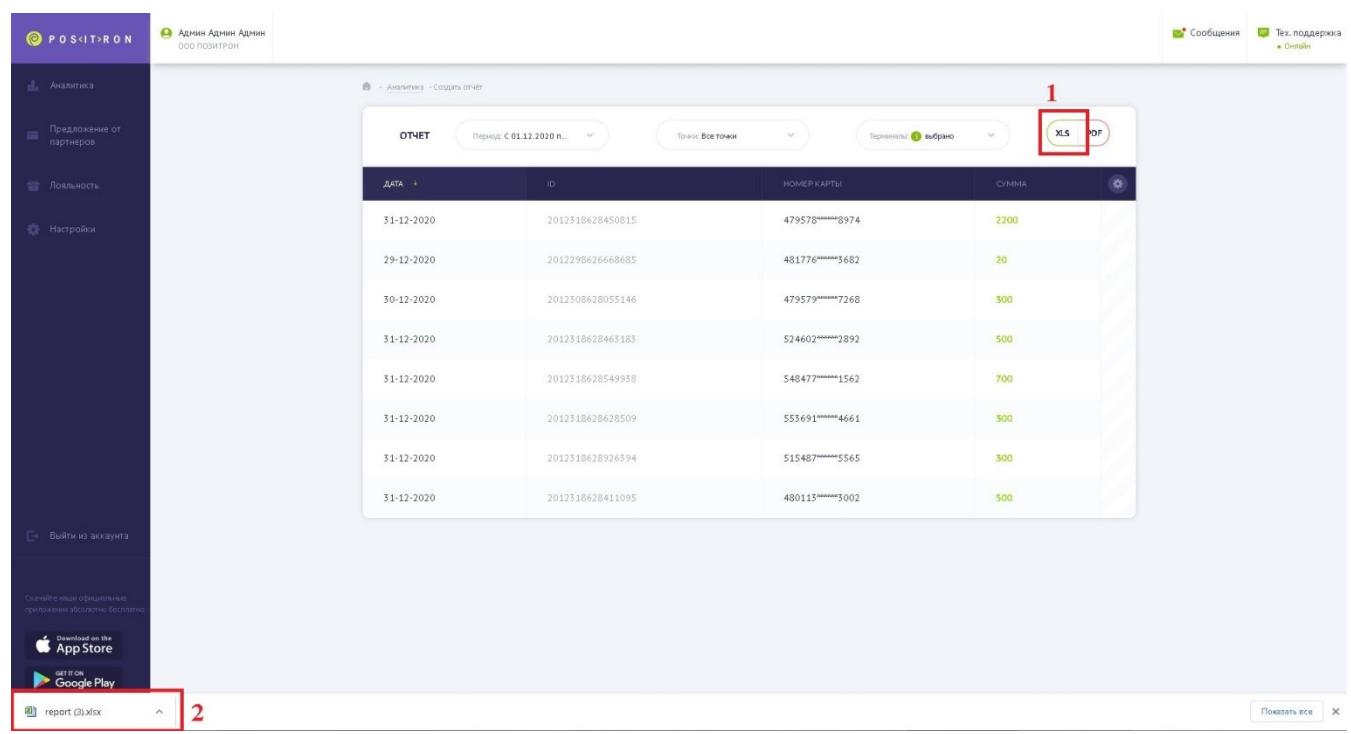

**2. Открываем** выгруженный файл из ЛК с помощью программы **Excel**.

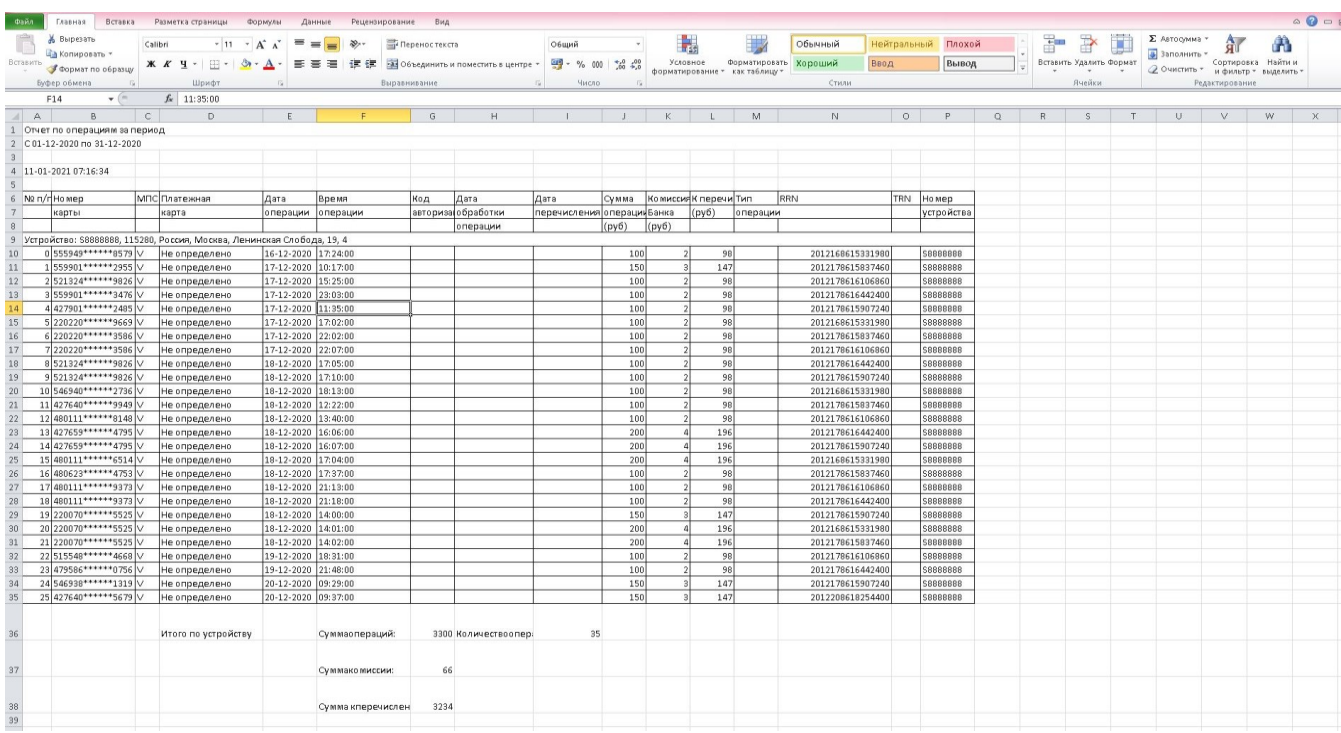

**3.** Выделяем *строки* в реестре, которые нужно отсортировать по *ДАТЕ* и *ВРЕМЕНИ*

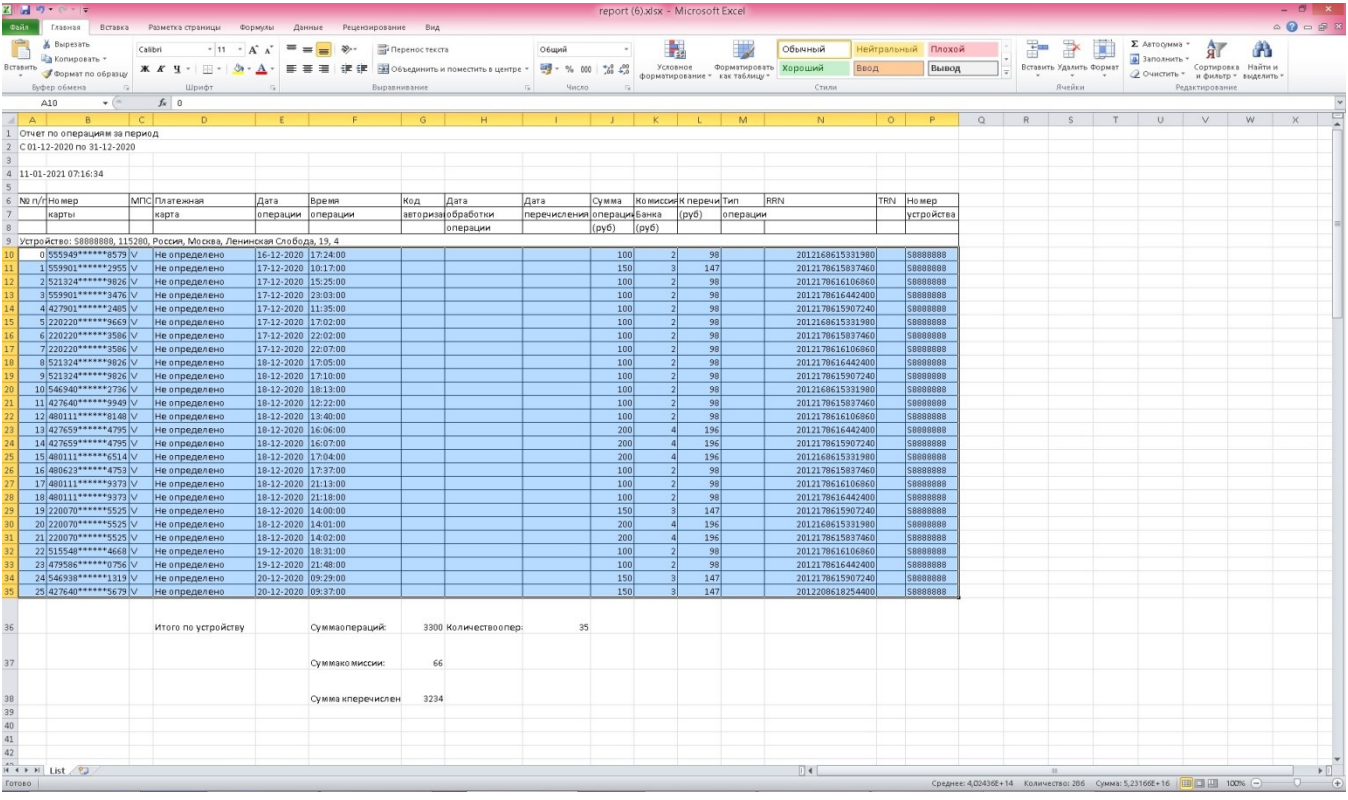

**4.** На Панели управления выбираем **1.«***Сортировка и фильтр***»--- 2.«***Настраиваемая сортировка***»**

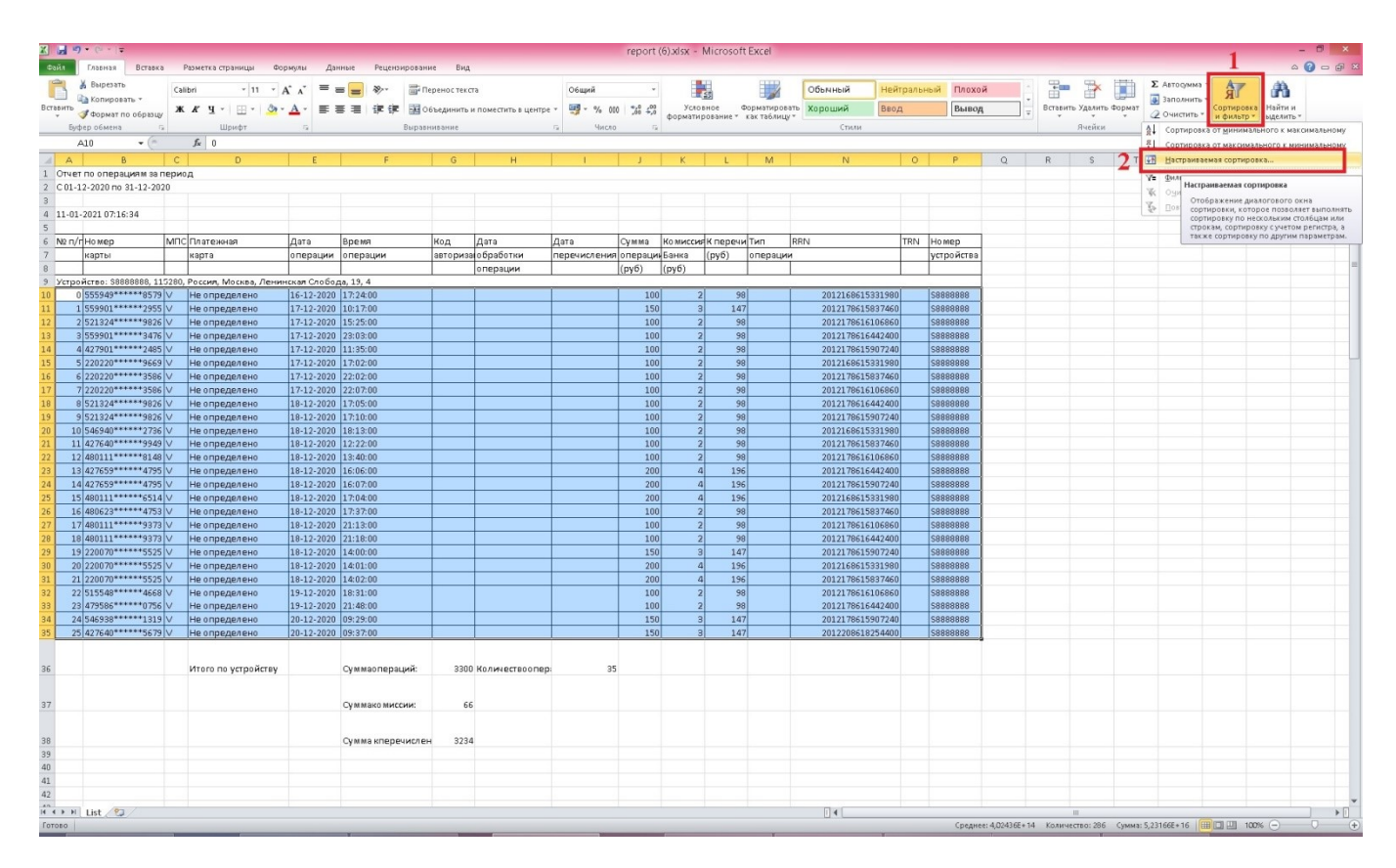

## **5.** В открывшемся окне **«СОРТИРОВКА»** выбираем пункт *«Сортировать по»*

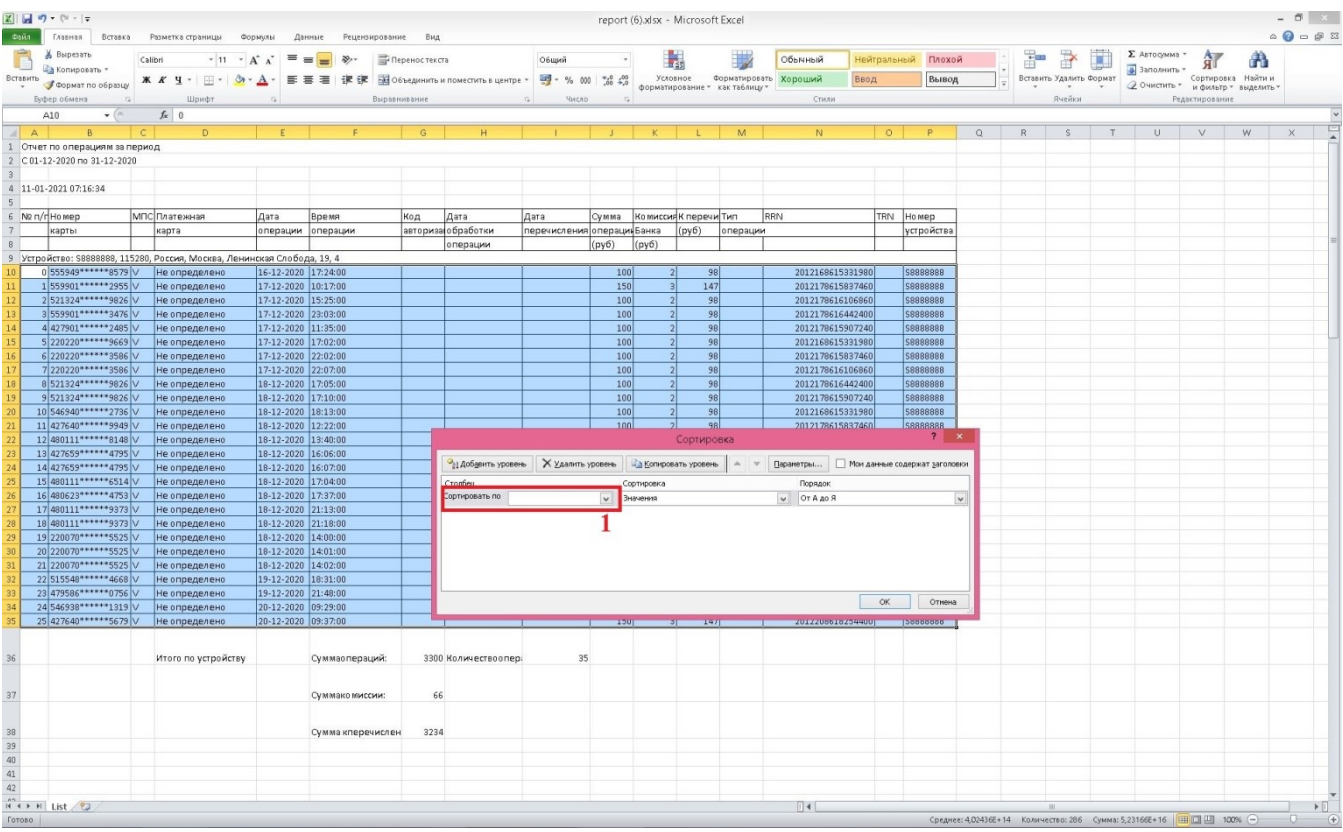

**6.** В открывшемся списке выбираем *«Столбец Е»* (*Это столбец где указана Дата операции*) и нажимаем *«ОК»*

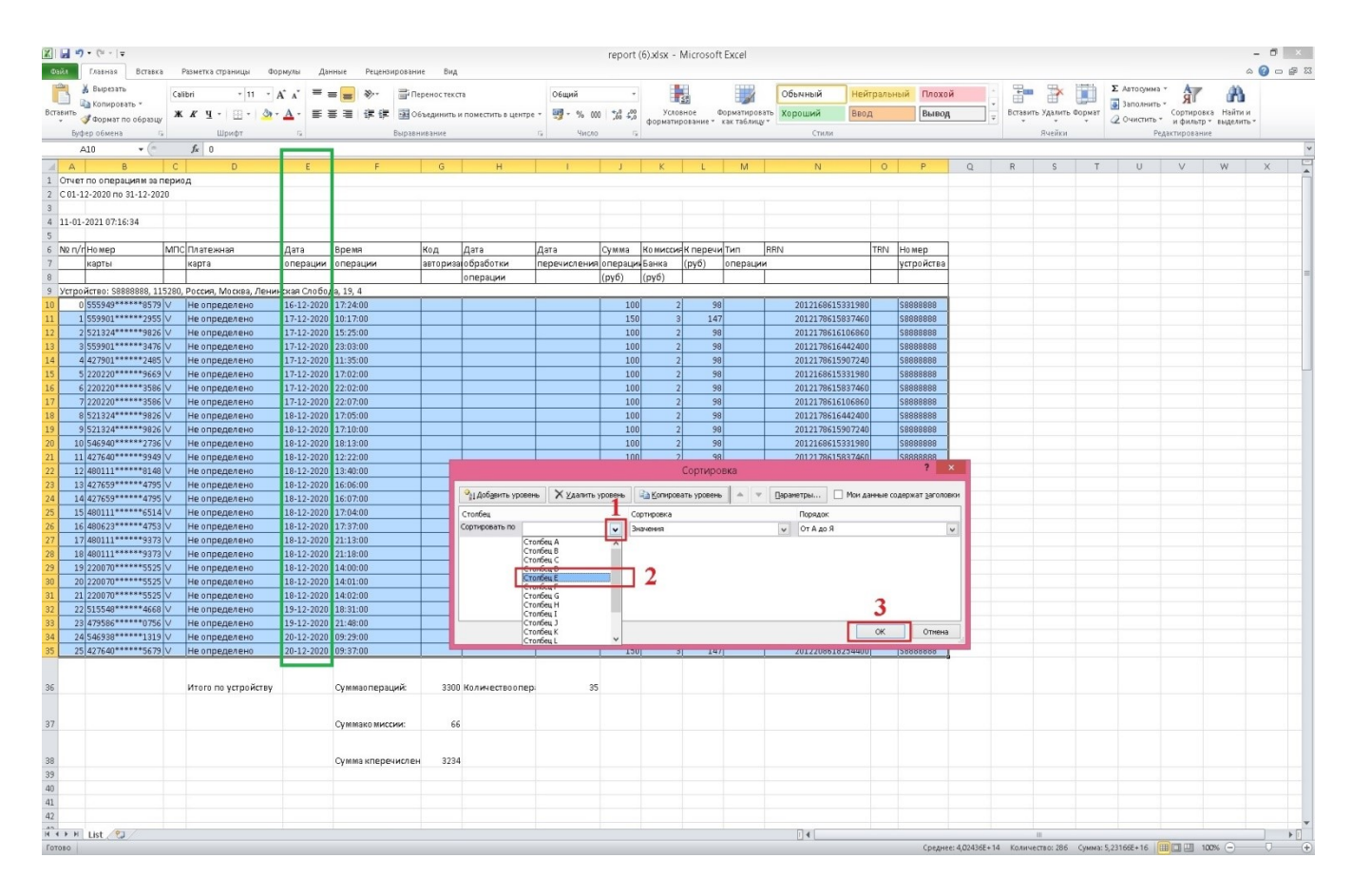

**7.** В окне **«СОРТИРОВКА»** нажимаем на кнопку *«Добавить уровень»*, появляется строка **«***Затем по***»**

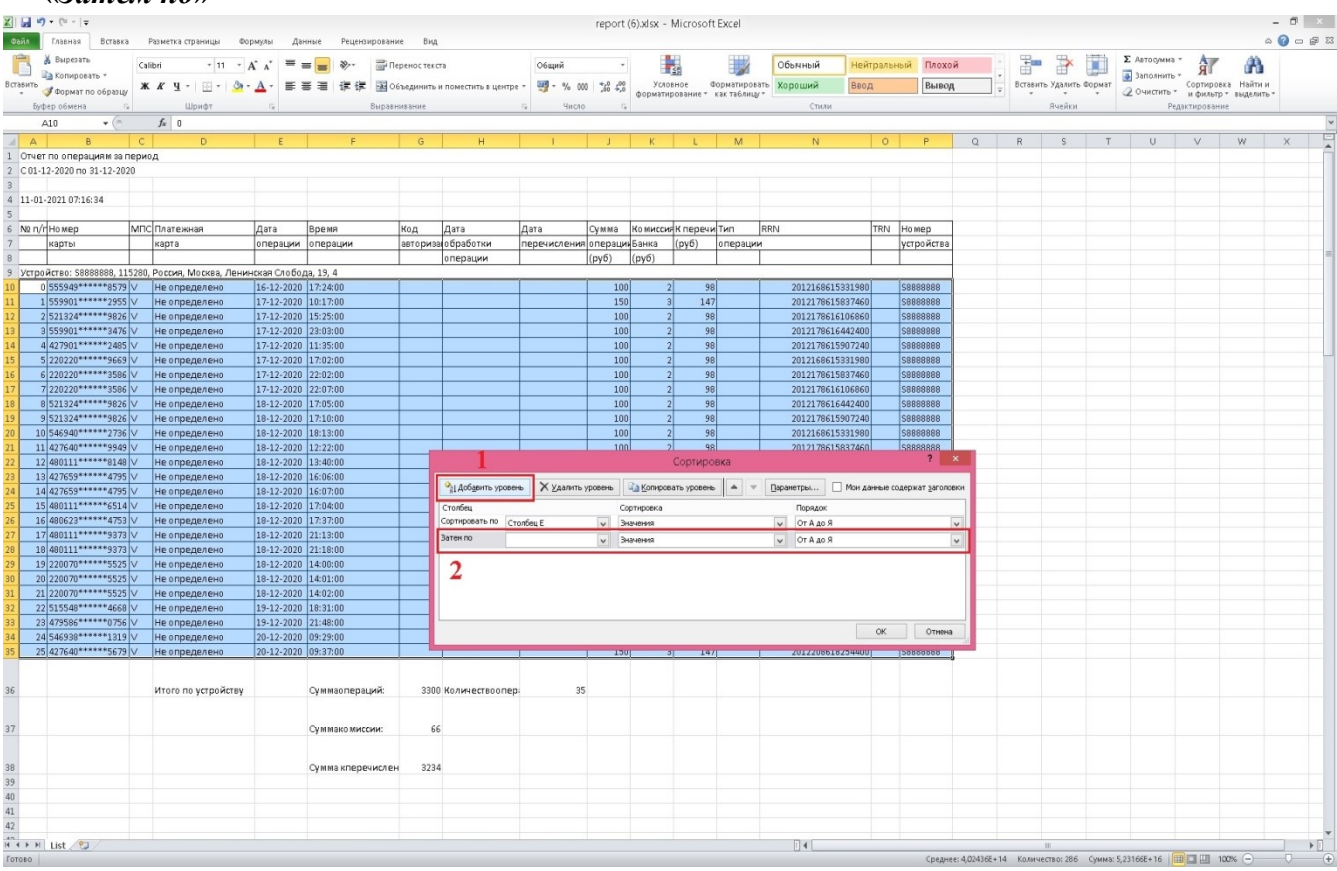

**8.** В открывшемся списке выбираем *«Столбец F»* (*Это столбец где указано Время операции*) и нажимаем *«ОК»*

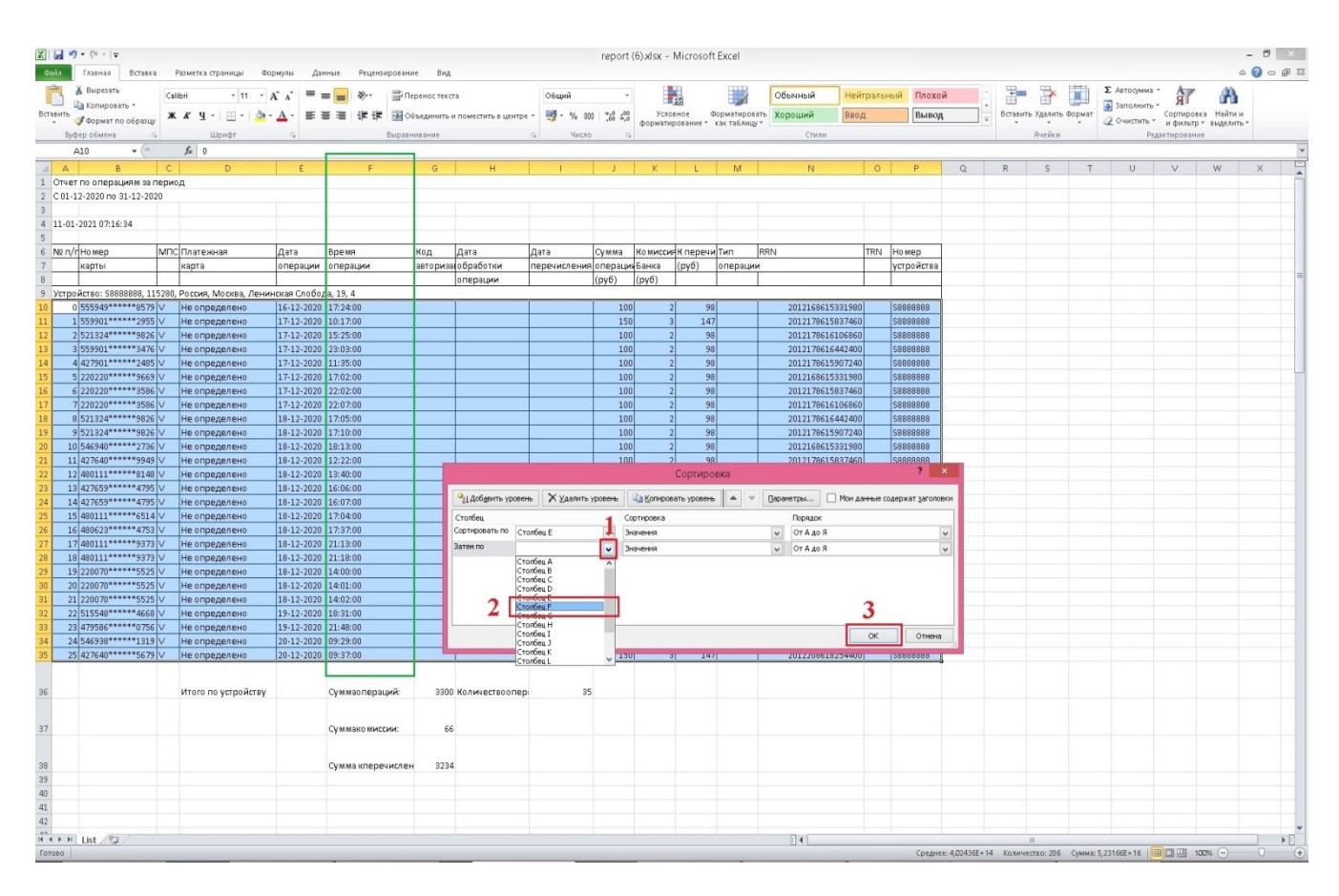

- report (6) xlsx - Microsoft Excel  $-5<sup>2</sup>$  $\bullet \bullet \bullet \bullet \mathbb{R}$  $\sim$ Ē Отчет по операциям за период  $11-01-2021$  07:16:34 <u>мел/г</u>Номер МПС Платежная<br>Карты карта Сумма Комиссия К перечи Тип TRN Номер<br>устройства Дата Время Дата RRN дата время<br>операции операции перечисления операции Банка (руб) операции  $\begin{array}{c} 2012166615331980\\ 2012176615897460\\ 2012176616106660\\ 2012176616442400\\ 2012176615997240\\ 2012166615331980\\ 2012166615331940\\ 201217661658660\\ 2012176616442400\\ 2012176616442400\\ 2012176615497240\\ 201217661549724$  $\overline{100}$  $\overline{98}$ S888888 147 \$8888888<br>\$8888888  $\begin{array}{r} \n 98 \\
 \hline\n 98 \\
 \hline\n 98 \\
 \hline\n 98 \\
 \hline\n 98 \\
 \hline\n 98 \\
 \hline\n 98 \\
 \hline\n 98\n \end{array}$ • 1 Добувить уровень X Удалить уровень | 2 Копировать уровень | - | V | Параметры... | | Мои данные содержат заголовки  $\begin{array}{c|c}\n\hline\n\text{Topraoc} \\
\hline\n\end{array}\n\quad\n\begin{array}{c}\n\hline\n\text{Topraoc} \\
\hline\n\end{array}\n\quad\n\begin{array}{c}\n\hline\n\text{OT A A0 S} \\
\hline\n\end{array}$ Затем по Столбец F  $\frac{1}{\alpha}$  $O$ THEHE 36 Итого по устройству Суммаопераций 3300 Количествос 37 Суммако миссии  $66$  $\begin{tabular}{c} 38 \\ 39 \\ 40 \\ 41 \\ 42 \\ \hline \text{A}^2 \leftarrow \text{M} \left[\text{List}\right] \sqrt{2} \end{tabular}$ Сумма кперечислен 3234  $||4||$ :402436E+14 KoAH
- **9.** После того как выбраны условия сортировки по *Столбцам E, F* нажимаем кнопку *«ОК»*

**10.** В открывшемся окне **«Предупреждение сортировки»** выбираем пункт меню *«Все данные, похожие…»* и нажимаем кнопку *«ОК»*

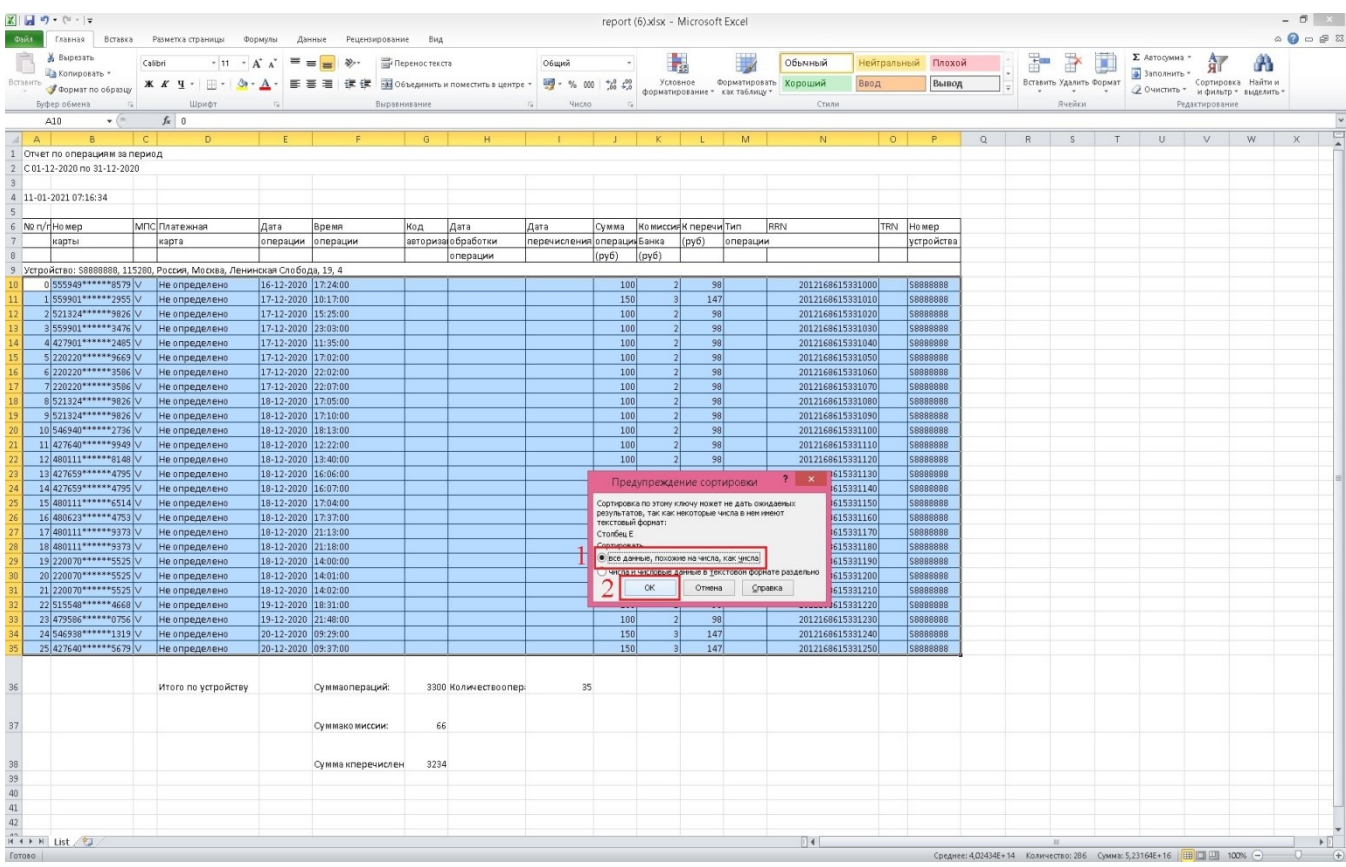

## **11.** В открывшемся окне **«Предупреждение сортировки»** выбираем пункт меню *«Все данные, похожие…»* и нажимаем кнопку *«ОК»*

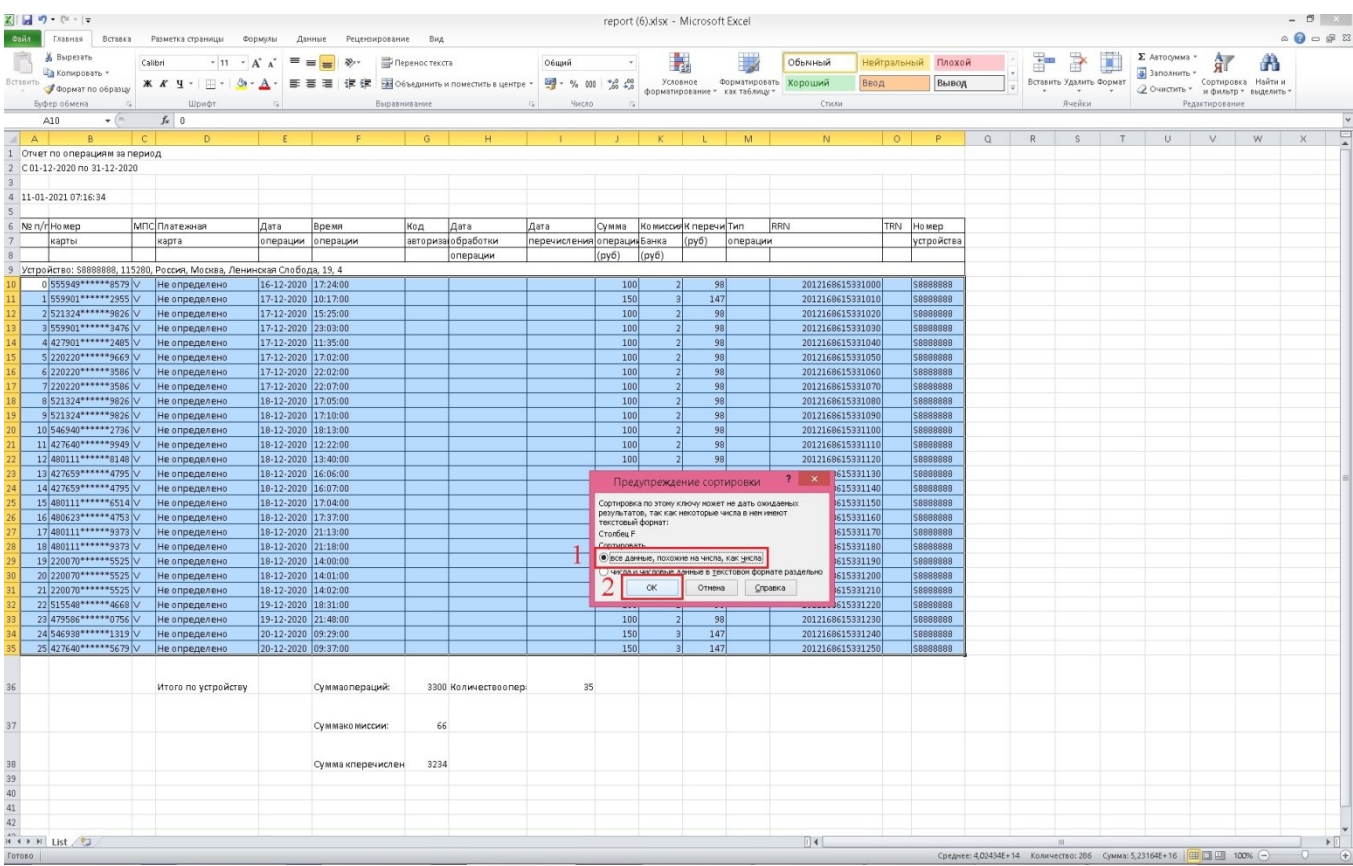

## **12.** На экране видим результат сортировки по **Дате** и **Времени операции**.

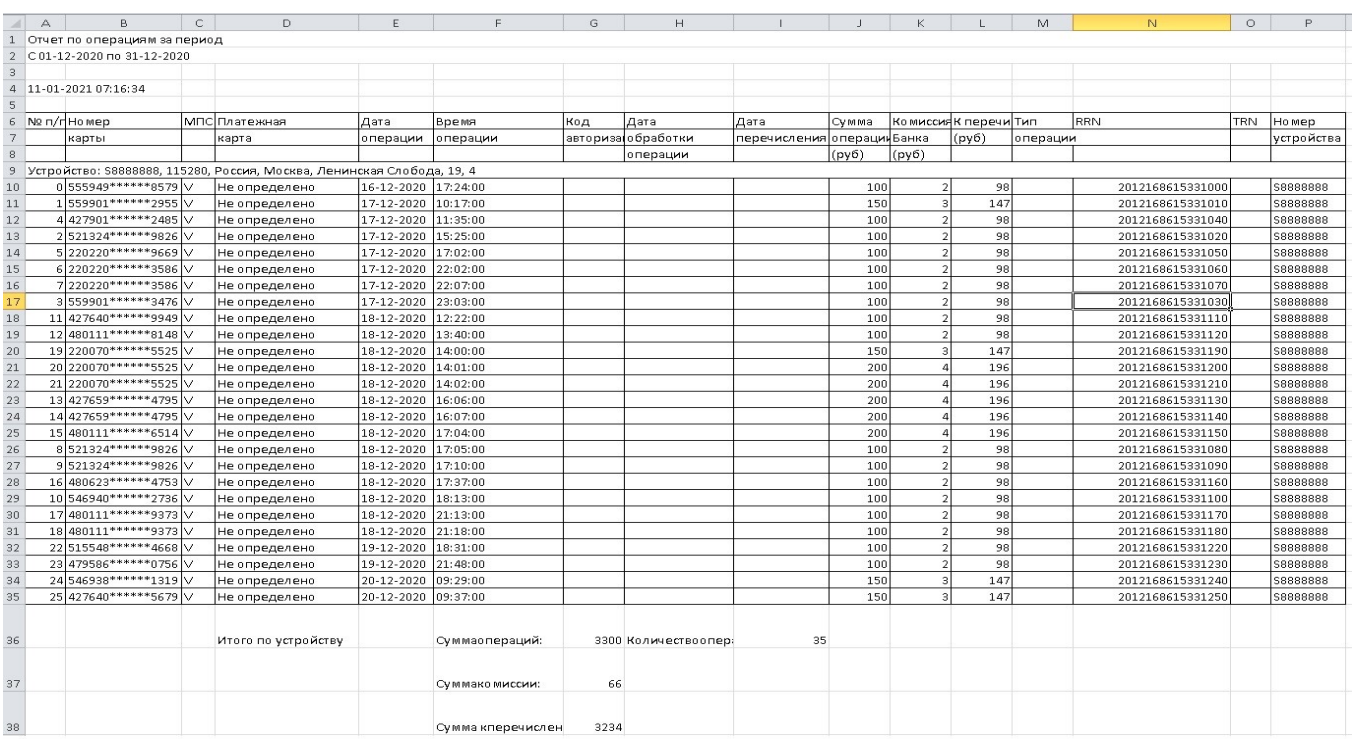